## **Mission n<sup>o</sup> 2 : Scratch**

**1)** Créer un programme afin que le lutin se déplace lorsque le joueur utilise les flèches gauche et droite du clavier.

**Aide :**Voici les différentes briques utilisées pour la conception de ce programme.

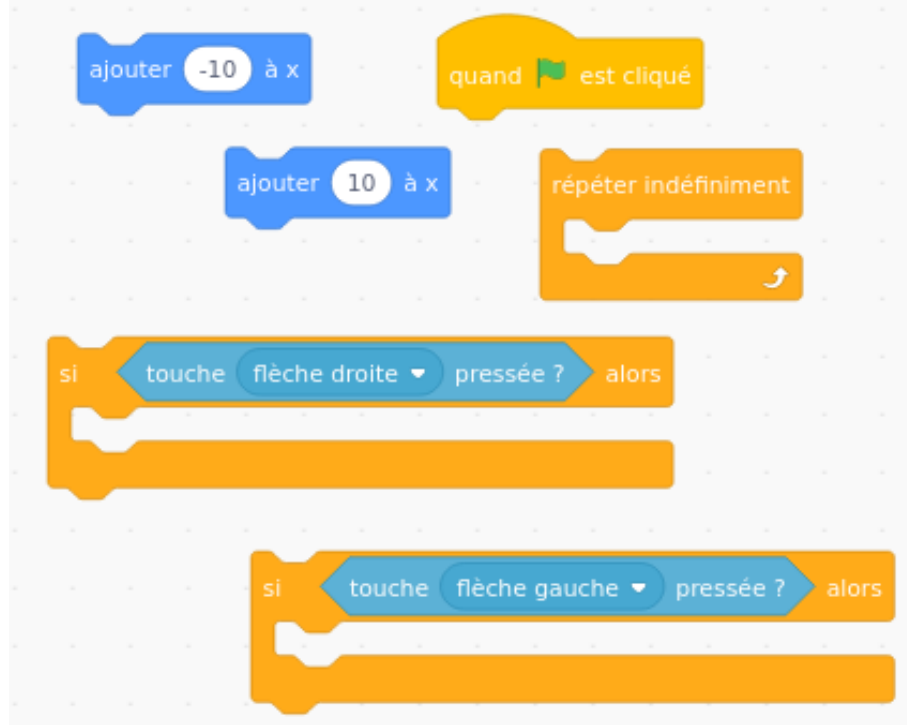

**2)** Modifier le programme de façon à pouvoir utiliser les flèches haut et bas.